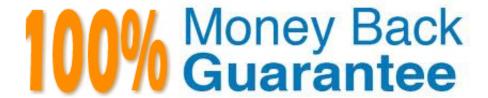

Vendor: Adobe

Exam Code:9A0-351

**Exam Name:**Adobe Illustrator CC Recertification

Exam

Version: Demo

### **QUESTION 1**

You print a document with gradients and it has a banding issue. What can you do to lessen the banding?

- A. Change the blending mode or opacity of the gradient.
- B. Use only gradients blending less than three colors.
- C. Rasterize your gradient during printing.
- D. Expand your gradient into a gradient mesh.

Correct Answer: A

#### **QUESTION 2**

You have drawn a shape in Illustrator with a fill of none and a stroke of 1 pt. With the Width tool selected, how could you precisely adjust one side of the stroke to 7.5 pt and the other side of the stroke to 8 pt?

- A. Double-click on the path and enter the desired values for each side of the stroke.
- B. Press the shift key and drag each side of the stroke to the desired amount.
- C. Press Alt (Windows) or Option (OS X) and drag each side of the stroke to the desired amount.
- D. Click and drag each side of the stroke to the desired amount.

Correct Answer: A

#### **QUESTION 3**

You paint with the Eraser tool over an area containing multiple objects. When you release the mouse button, only a few of the objects in the painted area have been erased. What are two reasons not all the objects were erased? (Choose two.)

- A. Several items were symbols.
- B. Several items were filled with a spot color when erasing.
- C. Several items were selected when erasing.
- D. Several items were expanded objects when erasing.
- E. Several items were mapped to a perspective grid.

Correct Answer: AE

### **QUESTION 4**

You are exporting a document with multiple artboards in the .png format. What would the results be if the "Use Artboards" option is selected?

- A. The artboards will be exported separately with a transparent backgrounds.
- B. Each artboard will be exported separately with white backgrounds.
- C. The artboards will be exported in one file with a white background.
- D. The artboards will be exported in one file with a transparent background.

Correct Answer: D

## **QUESTION 5**

Click the Exhibit tab to see the exhibit.

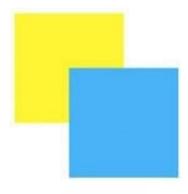

How can you change this so that where the two objects overlap, you see green (a combination of yellow and blue)?

- A. Select the blue object and choose Screen from the Blending Mode pop-up menu in the Transparency panel.
- B. Select both objects and choose Unite in the Shape Modes section of the Pathfinder panel.
- C. Select the blue object and enable the Overprint Fill checkbox in the Attributes panel.
- D. Select both objects and choose Intersect in the Shape Modes section of the Pathfinder panel.

Correct Answer: D

## **QUESTION 6**

Which of these goals is a reason to use point type instead of area type?

- A. You want to add labels under city symbols on a map.
- B. You want to convert type to editable outlines.
- C. You want to enter text that wraps at a specific width.

D. You want to thread paragraphs of text from one shape to another.

Correct Answer: B

#### **QUESTION 7**

You want to see if the font you are using contains the ligature that you can use instead of the fl letter combination. Where can you examine the complete character set of the font?

- A. The Character panel.
- B. The Glyphs panel.
- C. TheOpenType panel.
- D. The Find Font dialog box

Correct Answer: C

#### **QUESTION 8**

You are attempting to convert an object from spot color to RGB using Edit Colors but Convert to RGB is dimmed (you cannot select it). What must you do first to allow Edit Colors to convert to RGB?

- A. Delete the spot color swatches in the Swatches Panel.
- B. Choose Edit > Assign Profile.
- C. Choose File > Document Color Mode > RGB.
- D. Choose Edit > Edit Colors > Convert to CMYK first.

Correct Answer: D

## **QUESTION 9**

After exporting an Illustrator file to PDF, you notice that some transparent objects were flattened. What are two reasons objects would have been flattened? (Choose two)

- A. The document was saved with Compatibility set to Acrobat 4 (PDF 1.3).
- B. The Illustrator file contained PSD files with transparent areas.
- C. The PDF document was created by using File > Export instead of File > Save As.
- D. The PDF document was saved with Standard set to PDF/X-4:2008.
- E. The Illustrator file contained Illustrator artwork placed as EPS files.

Correct Answer: CD

# **QUESTION 10**

Click the Exhibit tab to see the exhibit.

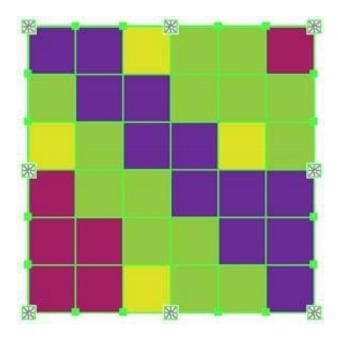

What would you conclude about the Illustrator object displayed in the Exhibit?

- A. The object is a gradient mesh.
- B. The object is a live paint object.
- C. The object is a nested group.
- D. The object is being viewed in isolation mode.
- E. The object is a compound path.

Correct Answer: A

## **QUESTION 11**

Click the Exhibit tab to see the exhibit.

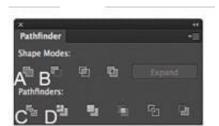

| You\\'ve drawn a rectangle on the artboard, then you add multiple ovals on top of that rectangle. You want the ovals to "punch through" the rectangle. Which shape mode in the Pathfinder panel will achieve this result? |
|----------------------------------------------------------------------------------------------------|
| A. A                                                                                                    |
| B. B                                                                                                    |
| C. C                                                                                                    |
| D. D                                                                                                    |
| Correct Answer: C                                                                                                    |

## **QUESTION 12**

You want to create several circles that appear within the shape of a star, which two methods could you use to achieve this result? (Choose two.)

- A. Draw a star, enable Draw Inside mode, select the Ellipse tool, and draw circles inside of the star.
- B. Draw the star on top of the circles, select all of the items, and then create a compound path.
- C. Draw the star on top of the circles, select all of the items, and then create a clipping mask.
- D. Draw the star on top of the circles, select all of the items, and then group them together.

Correct Answer: BC